**UNIVERSITÄT BERN** 

#### **Coffee Lecture: Presserecherche mit Factiva**

Stefan Ittner, Fachreferent für Politikwissenschaft und Wirtschaftswissenschaften

[stefan.ittner@unibe.ch](mailto:stefan.ittner@unibe.ch)

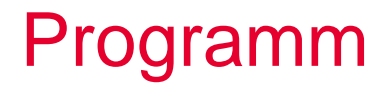

 $\mathbf b$ UNIVERSITÄT **BERN** 

b  $\bm{u}$ 

- Allgemeines zu Factiva
- Recherche in Factiva

#### Was ist Factiva? **Allgemeines**

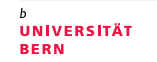

- Kommerzielle Datenbank für Presse-, Unternehmens- und Wirtschaftsinformationen
- Anbieter: Dow Jones (weltweit führender Anbieter von Börsen-, Finanz- und Wirtschaftsnachrichten)
- Oberfläche in zehn Sprachen zugänglich (u.a. Deutsch, Französisch, Italienisch und Englisch)
- Aktualisierung mehrmals täglich

#### **Allgemeines**

# Welche Informationen findet man dort?

• Über 30.000 Nachrichtenquellen aus 200 Ländern

- Über 2.000 nationale und internationale Zeitungen
	- − Berner Zeitung, Neue Zürcher Zeitung, Basler Zeitung, Finanz und Wirtschaft

- − Wall Street Journal, The Times, New York Times
- Unternehmens- und Branchenprofile
- Finanz- und Marktdaten

# **Allgemeines**

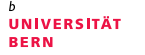

#### Zugang an der UB Bern

- Wichtig: Einstieg über [UB-Datenbankseiten](https://www.ub.unibe.ch/recherche/e_medien/datenbanken/index_ger.html?id=964)
- Zugänglich im [Uninetz](https://www.unibe.ch/universitaet/campus__und__infrastruktur/rund_um_computer/internetzugang/index_ger.html), via [VPN](https://www.unibe.ch/universitaet/campus__und__infrastruktur/rund_um_computer/internetzugang/zugang_auf_interne_ressourcen_mit_vpn/index_ger.html) (Uniangehörige) oder [edu-ID](https://www.ub.unibe.ch/recherche/datenbanken/datenbanken_fuer_kundinnen_aus_dem_kanton_bern/index_ger.html) (Kund\*innen aus dem Kanton Bern)
- Factiva "Academic" enthält nicht alle Quellen der Vollversion
	- − Achtung: Diese Quellen sind trotzdem in der Suche auswählbar, man erhält aber keine Treffer.
- Titelliste der enthaltenen Publikationen: [Link](https://about.proquest.com/globalassets/proquest/files/excel-files/title-lists/factiva_titlelist.xls)
- Keine Personalisierungsfunktionen (Alerts, Suchen speichern,…)

## Quellenauswahl Recherche in Factiva

- Nach Region, Sprache, Titel A-Z, Typ...
- Gute Möglichkeit um enthaltene Quellen eines Landes zu prüfen
- Quellendetails beachten: 0
- Beispiele für Verknüpfungsmöglichkeiten:
	- − Oder-Verknüpfung von mehreren Regionen, Ländern oder Publikationen
	- − Ausschluss einzelner Regionen, Länder oder Publikationen:

# **Suchoptionen** Recherche in Factiva

- Suche in Volltext oder z.B. nur in Schlagzeile
- Suche nach Artikeln zu Unternehmen
	- − Liste Schweizer Unternehmen schon vorgefertigt!
- Einschränkung nach Thema, Branche, Region, Sprache
	- − "Thema": auch Filtern nach Inhaltskategorie (Kommentar, Leserbrief, Nachruf…) möglich!
- Factiva-Expertensuche
	- − Liste voreingestellter Suchanfragen in Expertensprache

# **Ergebnisseite** Recherche in Factiva

- Gruppierung nach Publikationsart
- Facettierung und grafische Aufbereitung (Export möglich)
- Speichern/Drucken/Exportieren
- Anzeigeoptionen gelten nur für Vollanzeige (z.B. Volltext, nur erster Absatz…)
- Vollansicht: "Ähnliche Artikel" abrufbar
- Speichern der Suchanfrage über die Funktion "Direkter Link"

## Weiterführende Informationen Recherche in Factiva

**UNIVERSITÄT BERN** 

• Tutorials, Webinare, Infos zu Suchoperatoren: **[Proquest](https://proquest.libguides.com/factiva) Libguide** 

### Recherche in Factiva Kontakt

**UNIVERSITÄT** RERN

#### **Wissenschaftliche Rechercheberatung**

- Literaturrecherche zu konkreten Themen
- Nutzung fachspezifischer Datenbanken
- Vermittlung von Recherchestrategien

Politikwissenschaft und Wirtschaftswissenschaften [stefan.ittner@unibe.ch](mailto:stefan.ittner@unibe.ch)

Weitere Fächer siehe [Fachportal](https://www.ub.unibe.ch/recherche/fachinformationen/portal_human__und_sozialwissenschaften_hsw/index_ger.html#pane777114)